# A **Dlubal**

#### Logiciels de calcul de structure

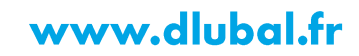

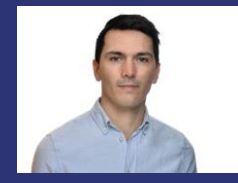

#### **M.Eng. Milan Gerard** Organisateur

Ingénieur support technique<br>Dlubal Software Sarl

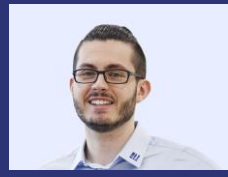

**M.Eng. Damien Taunay** 

Technico-commercial Dlubal Software Sarl

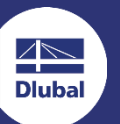

**Webinaire** 

# Interfaces avec RFEM 6 : DXF, IFC, **Autodesk Revit**

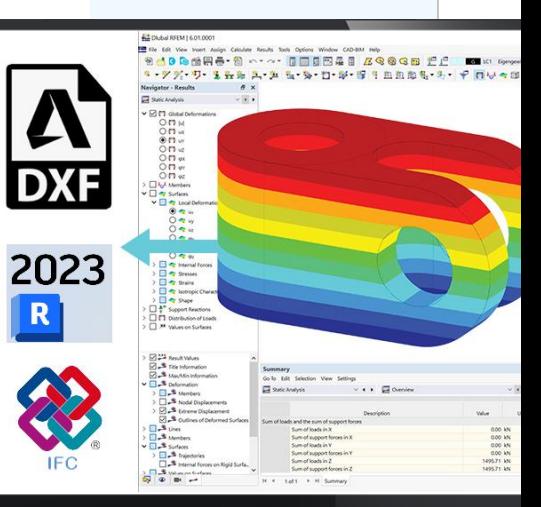

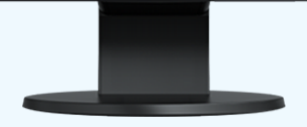

器

# **Questions** pendant le webinaire

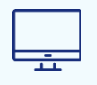

Fenêtre GoToWebinar **Bureau** 

E-mail: info@dlubal.fr

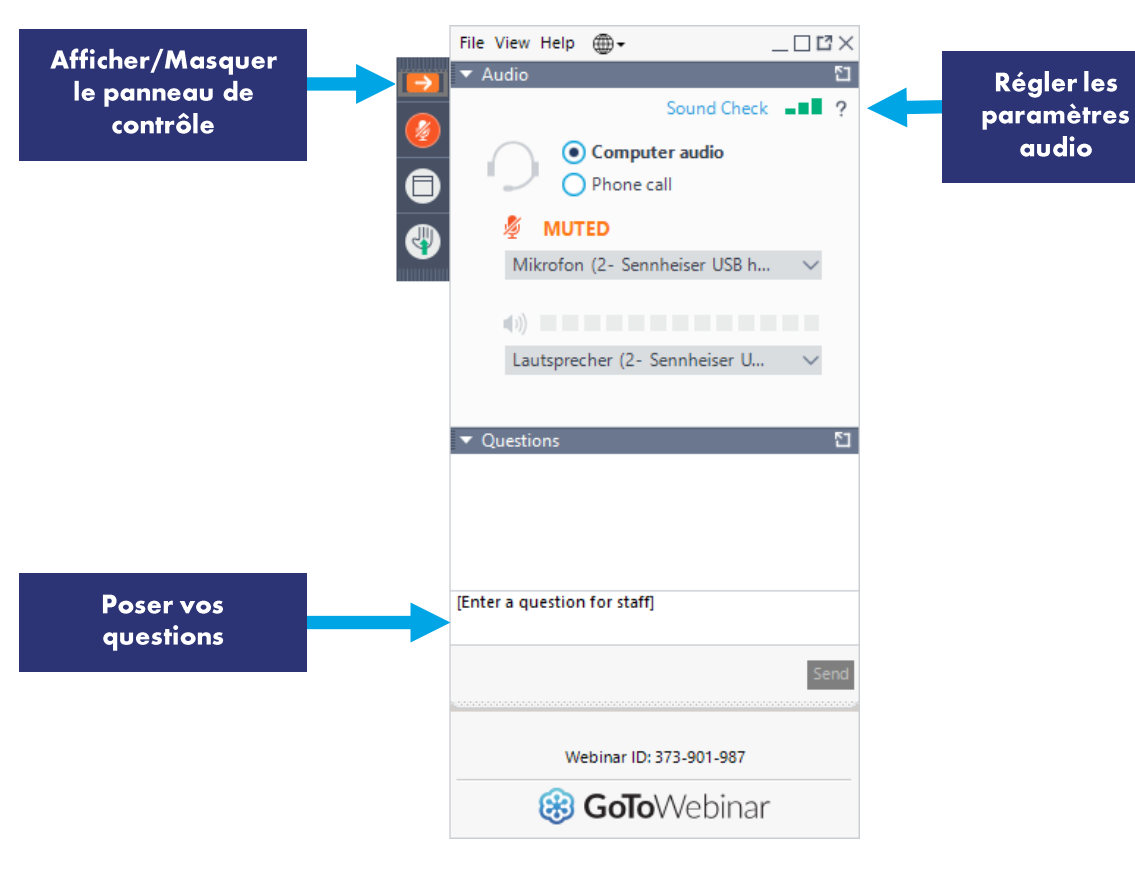

**Dluba** 

Régler les

audio

#### **Contenu**

- Échange de données entre 01 **Autodesk Revit et RFEM 6**
- 02 Import et export de fichier IFC

03 Import et export de fichier DXF

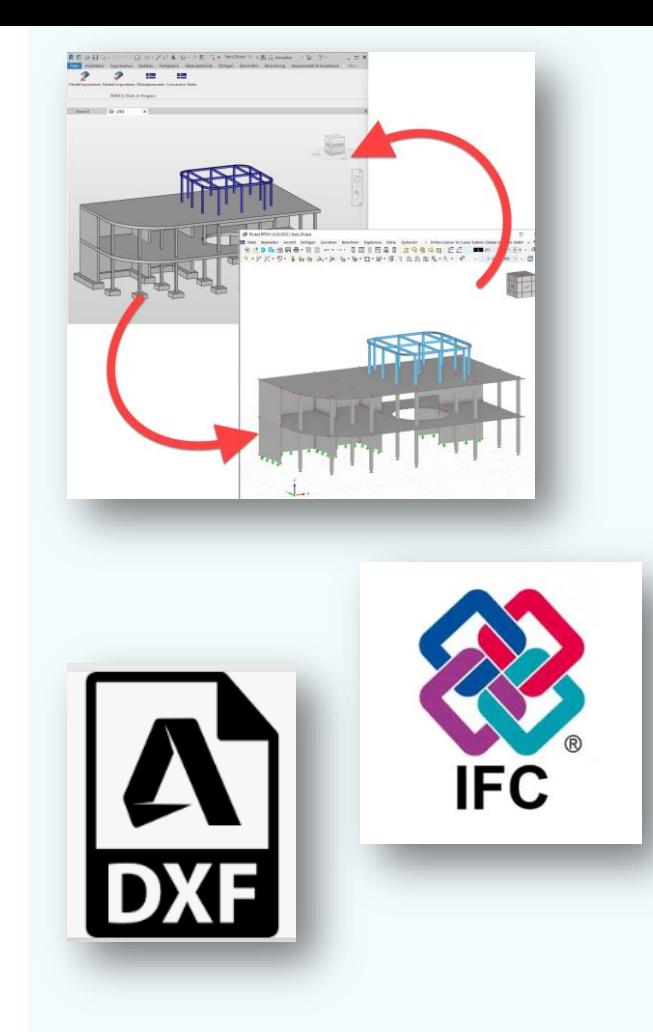

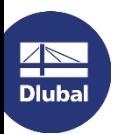

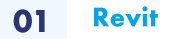

# Informations générales

- Interface avec Revit 2021, 2022, 2023 et  $\mathbf{r}$ 2024 (Version Work-In-Progress)
- Interface directe (Services web) à,  $\rightarrow$  Revit et RFEM sur un seul PC
- Installation ultérieure manuellement  $\mathbf{u}$
- Nécessité actuelle d'une licence service à. web, mais sera bientôt disponible automatiquement
- Paramètres indispensables dans RFEM  $\blacksquare$

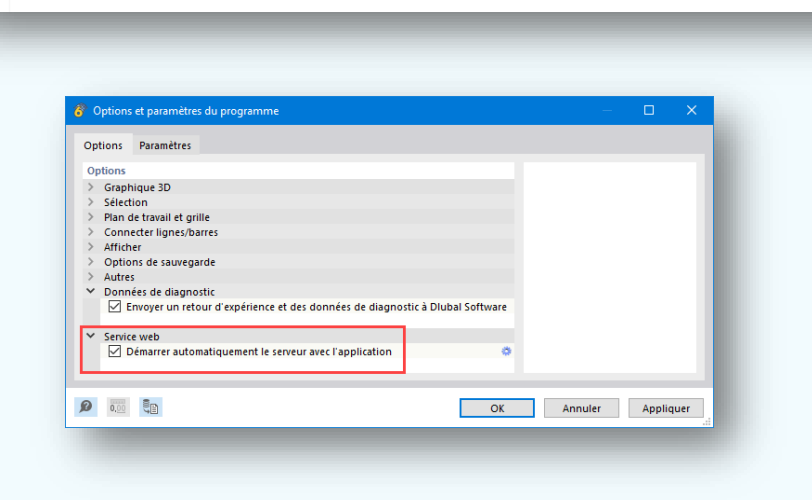

Modifié le

16/09/2023 04:58

16/09/2023 04:56

Type

Application

Package Windows Installer

Taille

9741 Ko

552 Ko

Nom

setup

Revit Installer

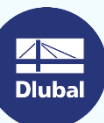

# **Objets compatibles avec Dlubal dans Revit**

#### Objets structurels implémentés

- Murs porteurs, planchers i.
- Poutres, poteaux  $\blacksquare$
- Systèmes de poutres ٠
- **Ouvertures**  $\blacksquare$
- Matériaux et sections (tableaux de conversion)  $\blacksquare$
- **Articulations**  $\blacksquare$
- Conditions d'appuis (nœud, ligne, surface)  $\blacksquare$
- Fondations (en tant qu'appuis nodaux ou linéiques)  $\blacksquare$
- Décalages (excentrements)  $\blacksquare$
- **Barres rigides**  $\mathbf{r}$

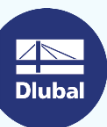

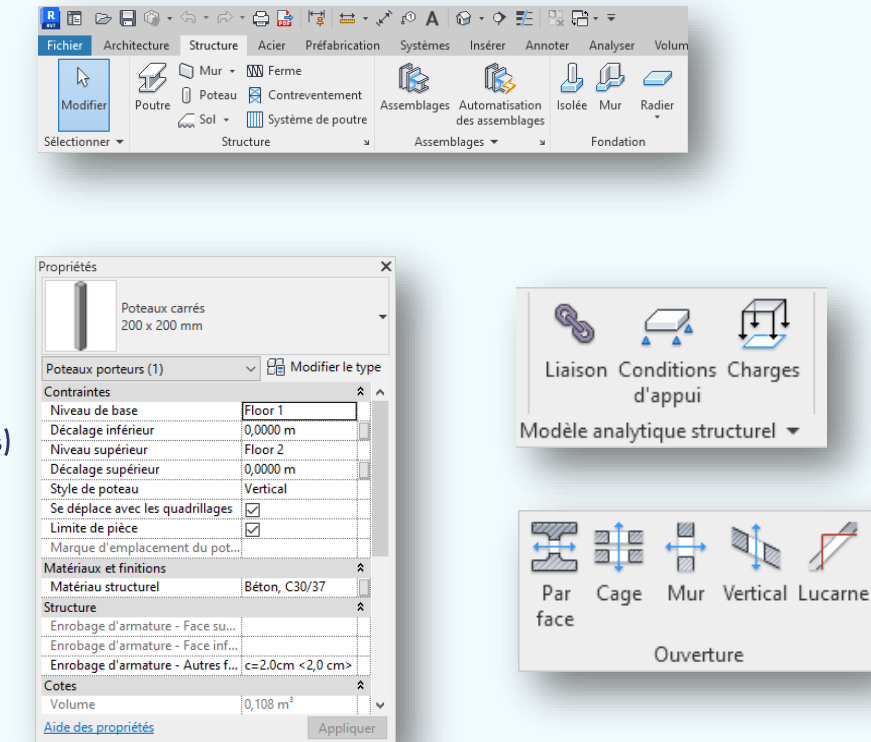

岕

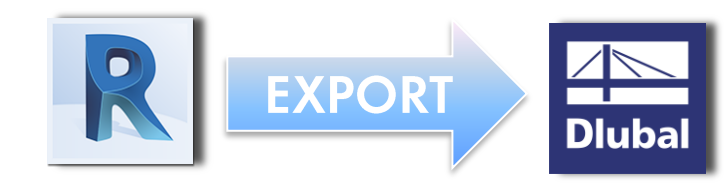

Toute définition incomplète ou incorrecte dans Revit sera alors

# Paramètres d'export

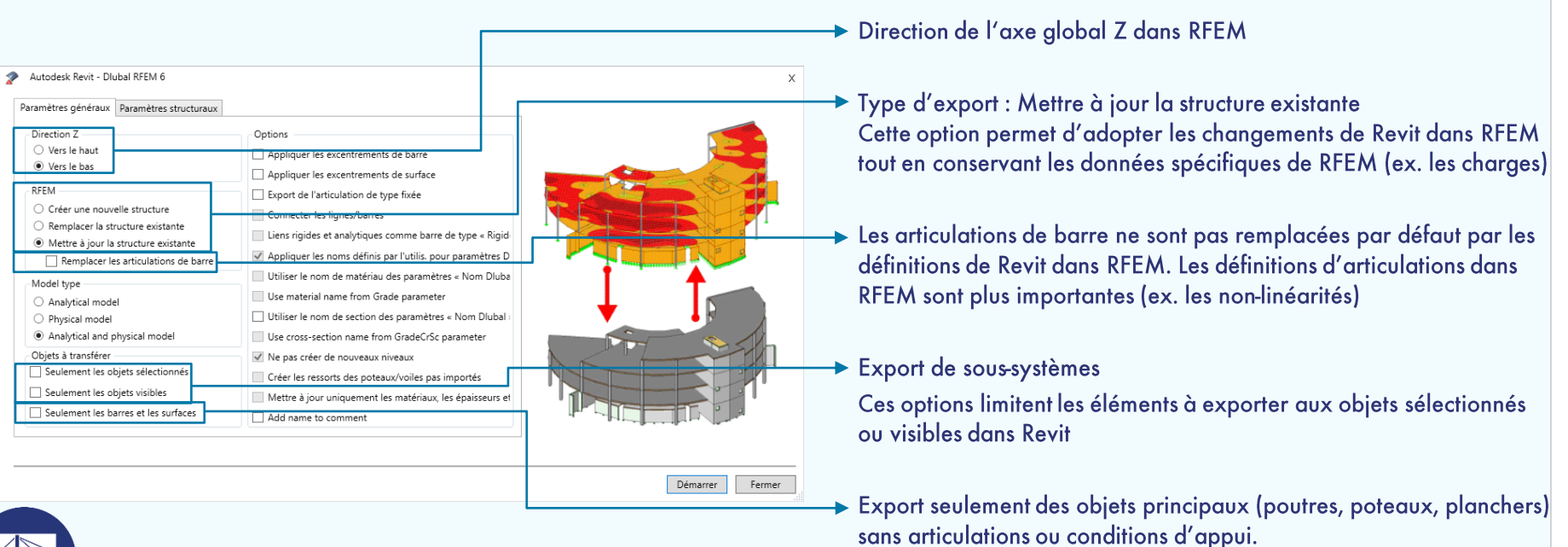

ignorée.

WEBINAIRE

⋇

 $\overline{\phantom{a}}$ 

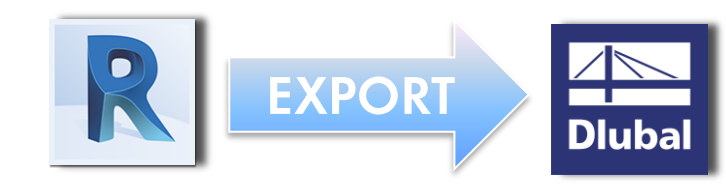

# Paramètres d'export

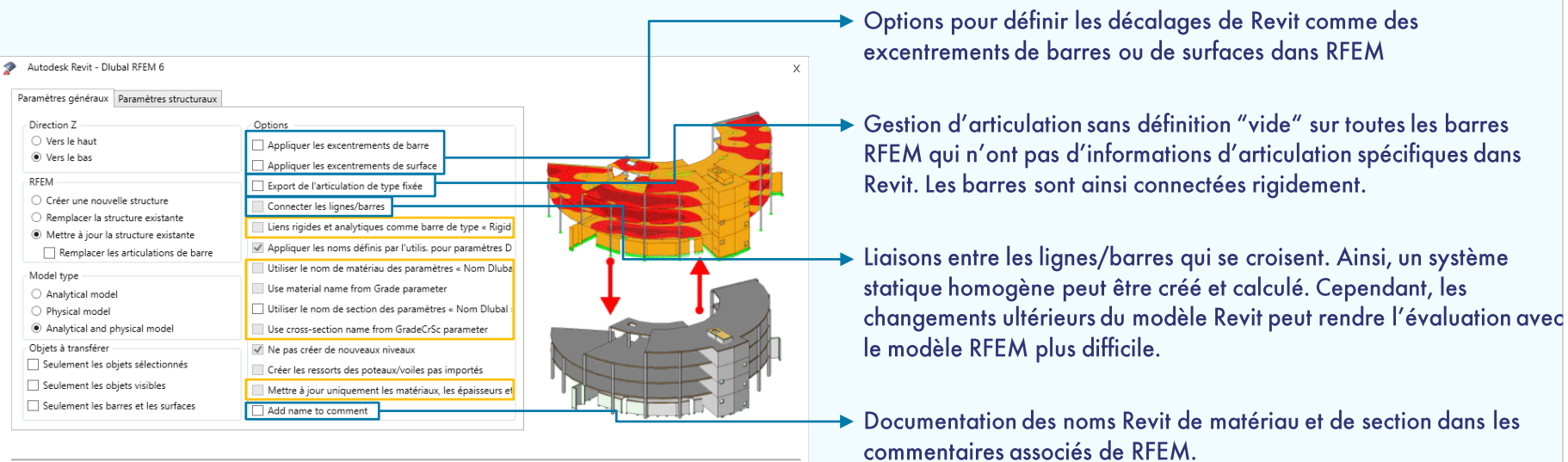

Fermer

Démarrer

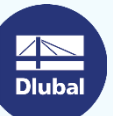

WEBINAIRE

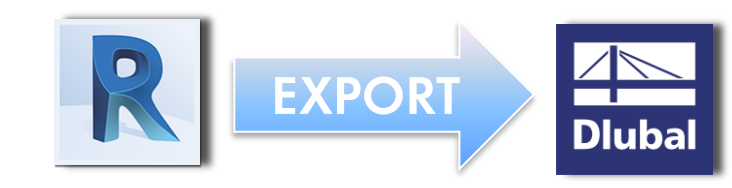

### Paramètres d'export

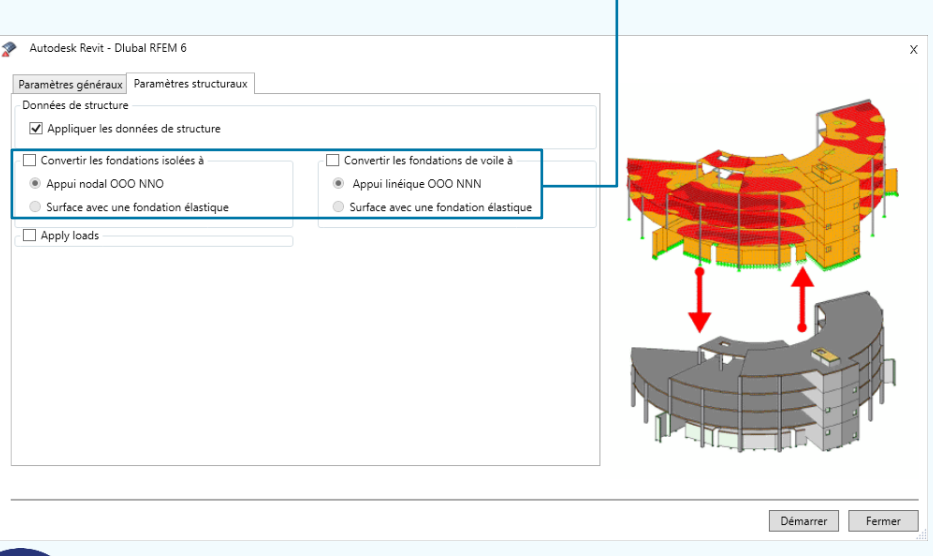

Explorer Les objets avec le type de fondation isolée ou fondation de voile peuvent être créés dans RFEM en tant qu'appui nodal ou linéique articulé ou en tant que surface avec une fondation élastique. Dans RFEM, il n'y a pas d'objets de type fondation, mais uniquement des appuis. La raideur de ressort attribuée est prédéfinie et peut être ajustée dans RFEM. Les dimensions des surfaces sont aussi prédéfinies et peuvent être modifiées, si besoin.

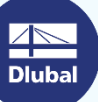

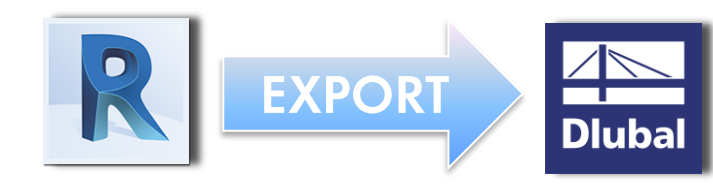

# **Tableaux de conversion**

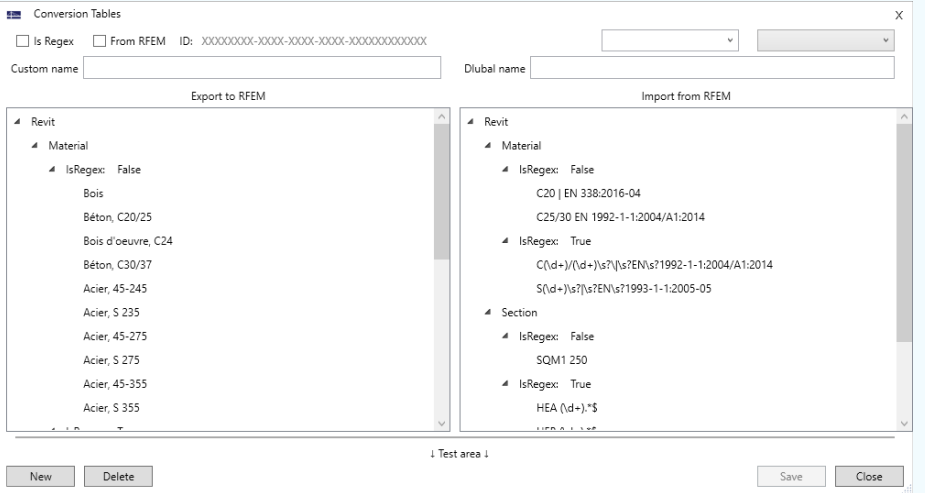

La colonne de gauche contrôle la conversion pour l'export de Revit vers RFEM

La colonne de droite contrôle la conversion pour l'import de RFEM vers Revit

Subdivision des matériaux et des sections

Création possible d'expressions régulières (regex). Ceci permet de convertir plusieurs objets à l'aide d'une seule entrée.  $(htips://regex101.com/)$ 

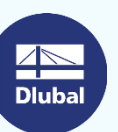

器

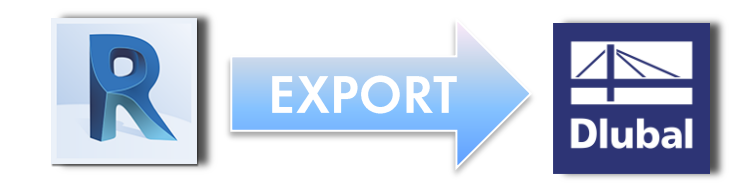

# **Paramètres REVIT**

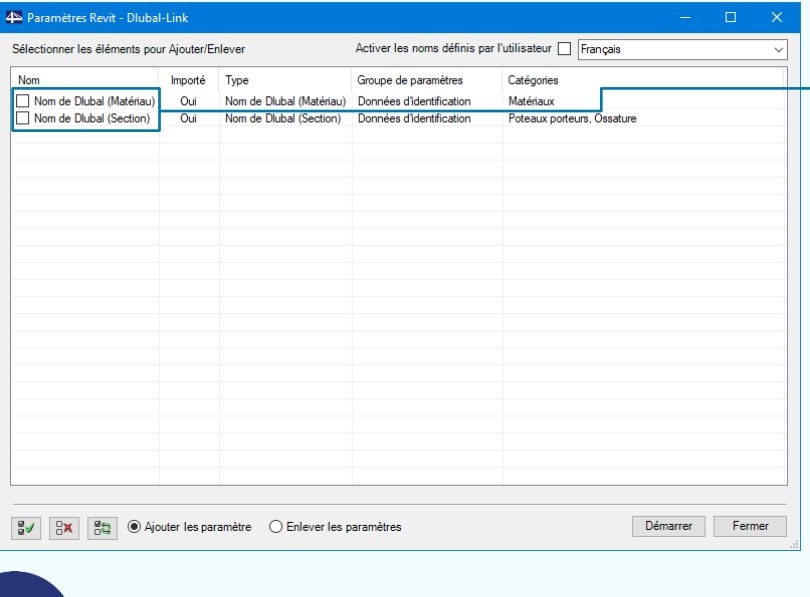

**Dluba** 

Les paramètres REVIT permettent de définir des informations supplémentaires dans les objets Revit, qui peuvent être lus dans RFEM.

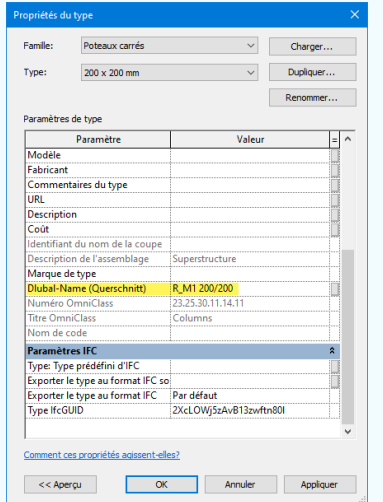

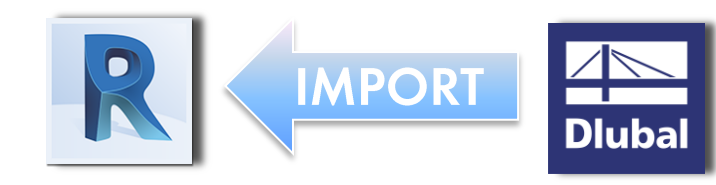

# Paramètres d'import

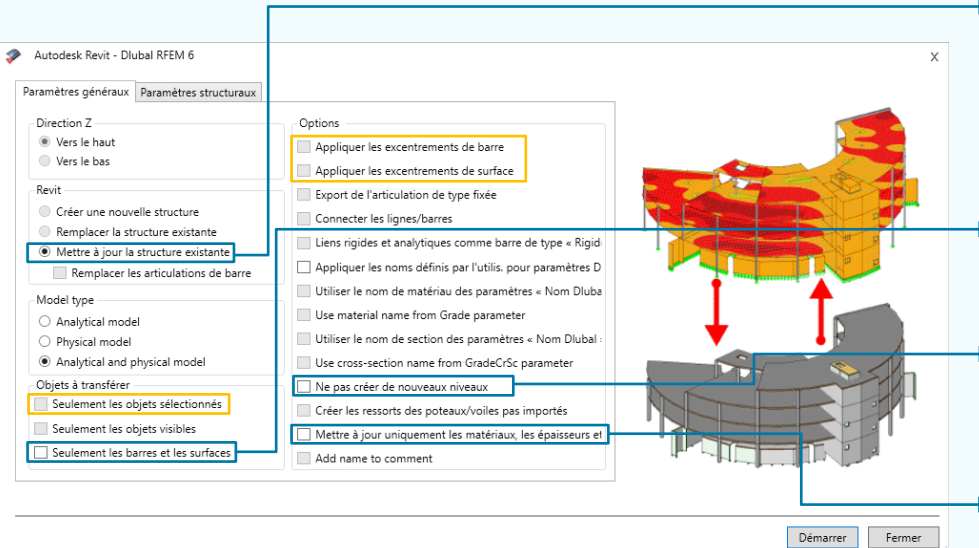

- La seule possibilité est de mettre à jour le projet Revit en cours. Les familles Revit qui sont déjà présentes dans le projet, sont automatiquement utilisées si la conversion est correcte. Aucune famille ne peut être chargée dans le projet. De la même facon, aucune famille ne peut être créée.
- Importation seulement des objets principaux (poutres, poteaux, planchers) sans articulations ou conditions d'appuis.
- $\rightarrow$  Pendant l'import, RFEM peut créer de nouveaux niveaux en fonction de la position des objets. Cette option peut être utilisée pour l'éviter

Réduction des mises à jour pour changer les matériaux, les sections, et les épaisseurs de surface, pas de mise à jour de coordonnées, pas d'ajout ou de suppression d'objets.

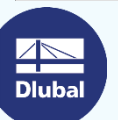

⋇

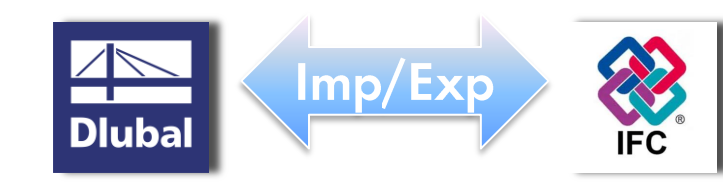

# Informations générales

#### Import

- IFC  $2x3$  / IFC 4  $\mathbf{r}$
- Structural Analysis View / Coordination ou  $\blacksquare$ **Reference View**
- Visionneuse IFC intégrée  $\blacksquare$
- **Conversion en objets Dlubal**  $\mathbf{r}$

#### Export

- IFC<sub>4</sub>  $\mathbf{u}$
- Structural Analysis View / Reference View  $\mathcal{L}_{\mathcal{A}}$
- Ouverture des fichiers IFC dans les logiciels CAO  $\mathbf{r}$

WEBINAIRE

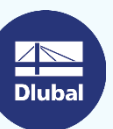

![](_page_13_Picture_1.jpeg)

# Informations générales

- Import direct depuis AutoCAD ou à partir de  $\mathbf{r}$ fichiers DXF
- Import depuis les calques spécifiques  $\mathbf{r}$
- Conversion des lignes en barres (nécessite une  $\mathbf{r}$ description de calque spécifique)
- Import comme couche d'arrière-plan  $\mathbf{u}$
- Export uniquement de lignes  $\mathbf{r}$

![](_page_13_Picture_8.jpeg)

![](_page_13_Picture_9.jpeg)

岕

#### Liens

#### FAQ : Installation du plugin REVIT pour RFEM 6  $\blacksquare$

https://www.dlubal.com/fr/support-et-formation/support/faq/005306

#### **Manuel en ligne**

https://www.dlubal.com/fr/telechargements-et-informations/documents/manuels-enligne/interfaces-rfem-6

![](_page_14_Picture_5.jpeg)

岕

# Services en ligne gratuits

#### Outil de géolocalisation

Un outil en ligne est disponible sur le site Web de Dlubal Software pour déterminer les valeurs de charge caractéristiques des zones recherchées.

![](_page_15_Figure_4.jpeg)

![](_page_15_Picture_5.jpeg)

![](_page_15_Picture_6.jpeg)

#### Propriétés de section

T-Profile, T-Profile aus Stahl

Cet outil en ligne gratuit vous permet de sélectionner des profilés standards à partir d'une vaste base de données ou de définir des sections paramétriques et de calculer leurs propriétés.

**TYCH** 

#### **FAQ et base de** connaissance

Häufig gestellte Fragen (FAQs

Les réponses aux questions fréquemment posées au support technique Dlubal ainsi que les astuces dans nos articles techniques facilitent vos tâches quotidiennes.

to mouth in RSTAB die Bettungsziffer für Weg., Schut- un-

#### Modèles à télécharger

Cette page contient de nombreux modèles à télécharger pour apprendre à connaître les logiciels Dlubal et leurs applications.

![](_page_15_Picture_13.jpeg)

![](_page_15_Picture_14.jpeg)

![](_page_15_Figure_16.jpeg)

# Services en ligne gratuits

#### **Chaîne YouTube -**Webinaires et vidéos

Regardez les vidéos et les webinaires Dlubal consacrés au calcul de structure.

![](_page_16_Picture_4.jpeg)

#### **Boutique en ligne**

Vous pouvez y passer une commande surmesure à l'aide de la liste des prix.

#### **Versions d'essai**

Tester nos programmes est la meilleure facon d'apprendre à les utiliser. Téléchargez la version d'essai de 90 jours de nos logiciels de calcul de structures.

#### **Assistance** gratuite par e-mail et chat

**VERSION D'ESSAI DE** 90 JOURS 

器

![](_page_16_Picture_12.jpeg)

![](_page_16_Picture_13.jpeg)

![](_page_16_Picture_14.jpeg)

![](_page_16_Picture_15.jpeg)

![](_page_16_Picture_16.jpeg)

![](_page_16_Picture_17.jpeg)

# **Plus d'informations sur Dlubal Software**

![](_page_17_Picture_1.jpeg)

**Consultez notre site Web** www.dlubal.fr

- Vidéos et webinaires enregistrés
- **Newsletters**
- Événements et conférences
- Articles de la base de connaissance

![](_page_17_Picture_7.jpeg)

**Démonstration** des performances des produits **Dlubal durant un** webinaire

Télécharger la version d'essai qratuite

![](_page_17_Picture_10.jpeg)

**Dlubal Software SARL** 11 rue de Cambrai, 75019 Paris France

Téléphone: +33 1 78 42 91 61  $E$ -mail: info@dlubal.fr

![](_page_18_Picture_0.jpeg)

# www.dlubal.fr